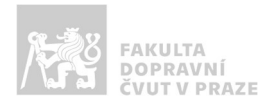

# Návod na obsluhu učebny

učebna s projektorem a počítačem, ozvučením

## Jak prezentovat?

o projektor, televizi, i plátno spustíte tlačítkem s konkrétním symbolem

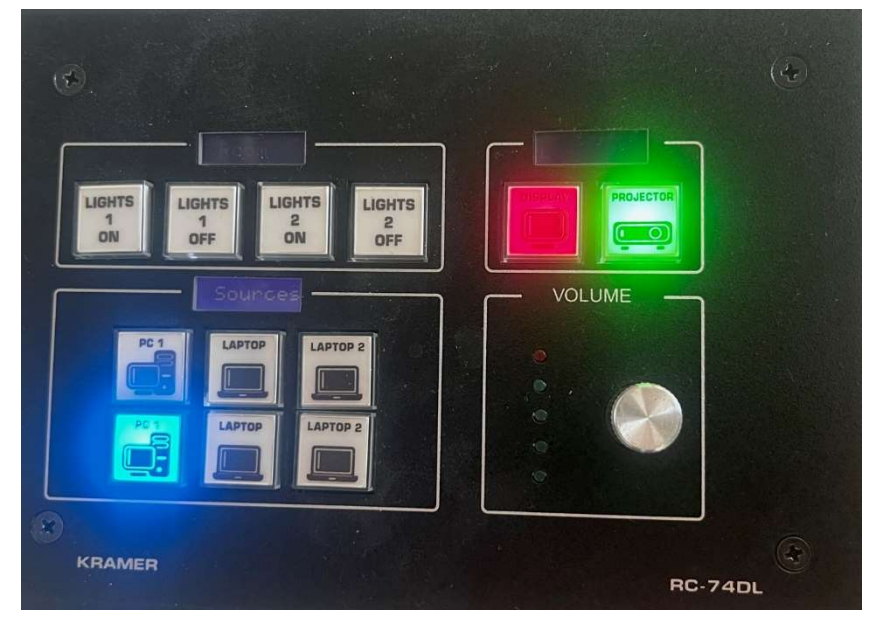

o v případě prezentování z vlastního notebooku je třeba notebook připojit k přípojnému místu. K tomu využijte kabel, který je umístěn na katedře. Poté ve svém notebooku nastavte výstup na "duplikovat" nebo "rozšířit". V případě používání systému Windows 10 se do nabídky

nastavení výstupu dostanete současným stiskem kláves  $\boxed{a}$  +  $\boxed{P}$  a zároveň je nutné přepnout zdroj obrazu na ovládacím panelu na LAPTOP

- o po skončení prezentace vypněte PC a vypněte projektor pomocí tlačítek s danými symboly
- o během spouštění a vypínání projektoru (cca 20 vteřin) nefungují ostatní ovládací prvky panelu (tlačítko bliká).

#### Kde zapnout PC?

o PC se nachází uvnitř skříňky vlevo

#### Jak rozsvítit?

o manuálně vypínači na stěně, nebo na ovládacím panelu LIGHTS 1 (katedra) a LIGHTS 2 (zbývající část místnosti)

### Jak ovládat audio?

o vstup zvuku se přepíná automaticky na základě poslední volby vstupu, hlasitost lze ovládat kolečkem na řídícím panelu.